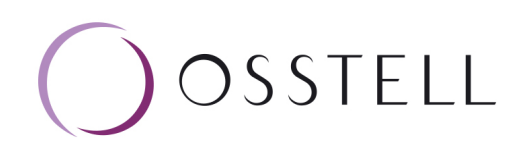

# Osstell IDx | How to connect to the Internet

There are a few different ways you can connect your IDx to the Internet to access, share and backup data among other things.

## **Connecting to WiFi**

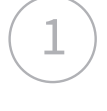

 $\left(2\right)$  Tap the settings symbol in the  $\left(2\right)$ bottom left corner and then select "More".

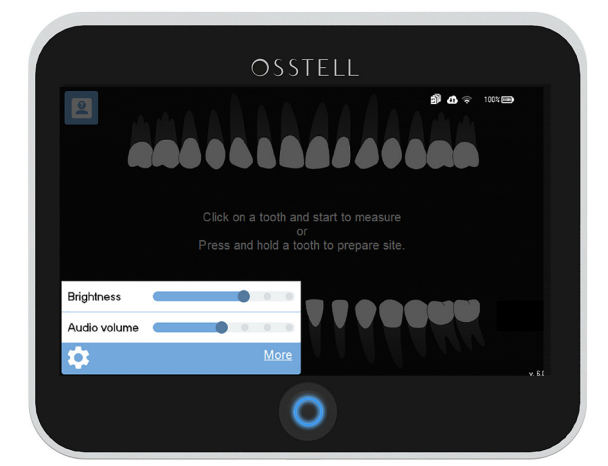

3 Select WiFi network from the list,<br>3 or click "manual" to enter SSID

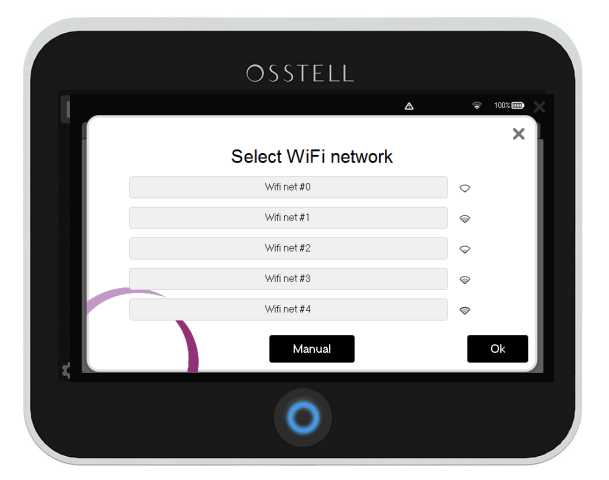

Select the tab "net service", make sure network is enabled and then click "WiFi name" to select network.

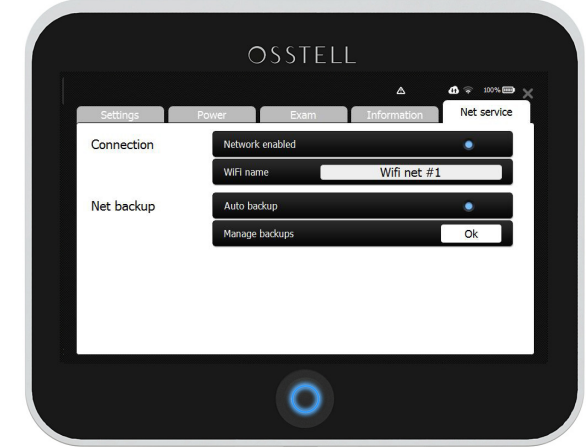

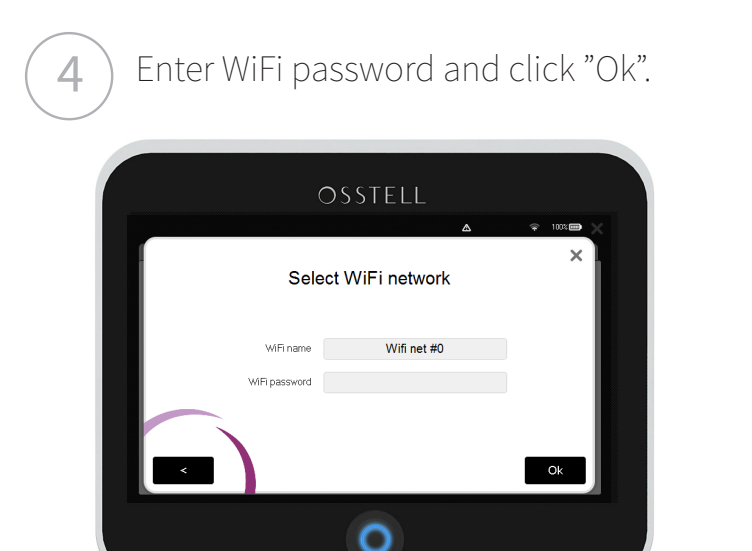

5

Once the connection has been established, the WiFi symbol and the cloud will be highlighted.

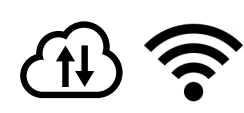

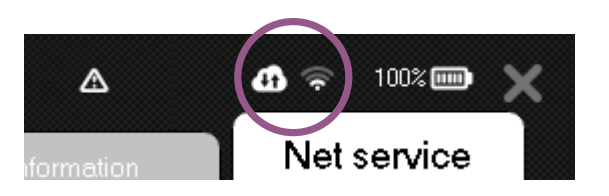

## **Connecting to WiFi via your iPhone or Android phone**

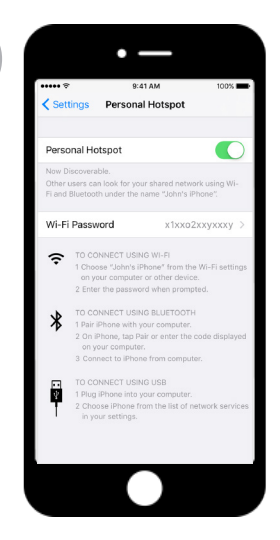

#### **Set up Personal Hotspot**

1. Tap Settings > Mobile Data. 2. Tap Personal Hotspot and turn it on.

After you set up Personal Hotspot, you can go to Settings > Personal Hotspot to turn it on or off and change your password.

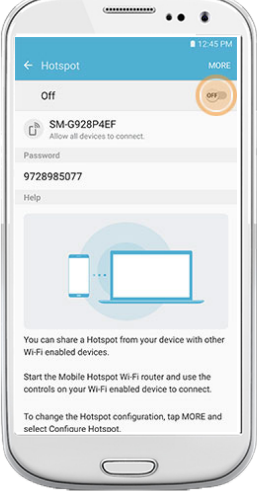

#### **Set up Mobile Hotspot**

1. Tap Settings > Wireless & Networks > More

2. Select Tethering & Portable Hotspot and then check the Portable Wi-Fi Hotspot or Mobile Hotspot item.

3. Choose the Set Up Wi-Fi Hotspot item to give the hotspot a name and assign a password.

 $2$  You have now created a personal WiFi network. Please follow the steps outlined on the previous page on how to connect your IDx to that WiFi.

### **Connecting to the Internet via a network cable**

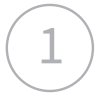

1

Plug in the network cable / ethernet cable to the back of your IDx. Once the connection has been established, you will see a highlighted wire symbol in the top right corner. The cloud symbol should also be highlighted.

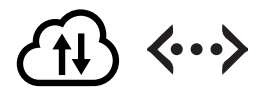

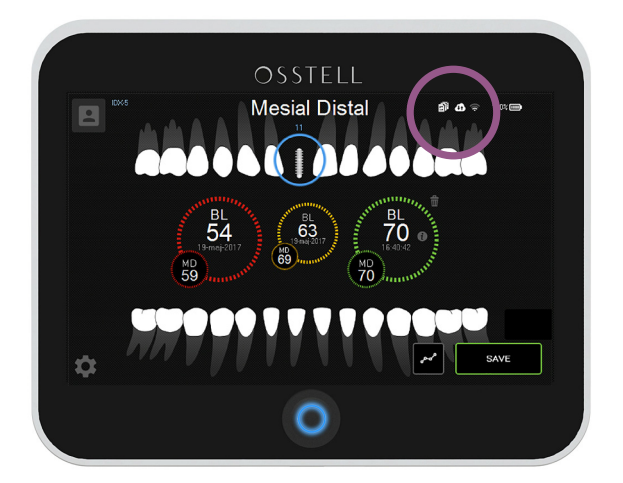

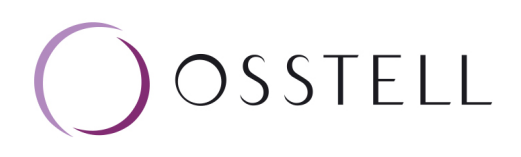